## 학부모 보기 및 설정

부모가 ClassTag에 가입하면 ClassTag 계정을 탐색하는 방법과 계정 설정에 액세스하는 위치를 아는 것이 도움이 됩니 다. 필요에 맞게 몇 가지 설정만 수정하면 클래스 태그 를 더 자주 사용하고 자녀의 교실 / 과외 활동 에서 발생 하는 커뮤니케이션 및 활동에 대해 더 최신 정보를 얻을 수 있습 니다.

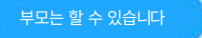

- 계정 및 커뮤니케이션 설정 수정 교사에게 메시지 보내기
- 교실 공지사항 보기
- "활동"에서 예정된 이벤트 보기
- 일반적으로 사용되는 링크 및 고정 공지에 액세스
- 자신의 참여 통계 보기
- 라이브러리 탭을 클릭하여 문서, 사진 및 비디오에 액세스하고 봅니다.

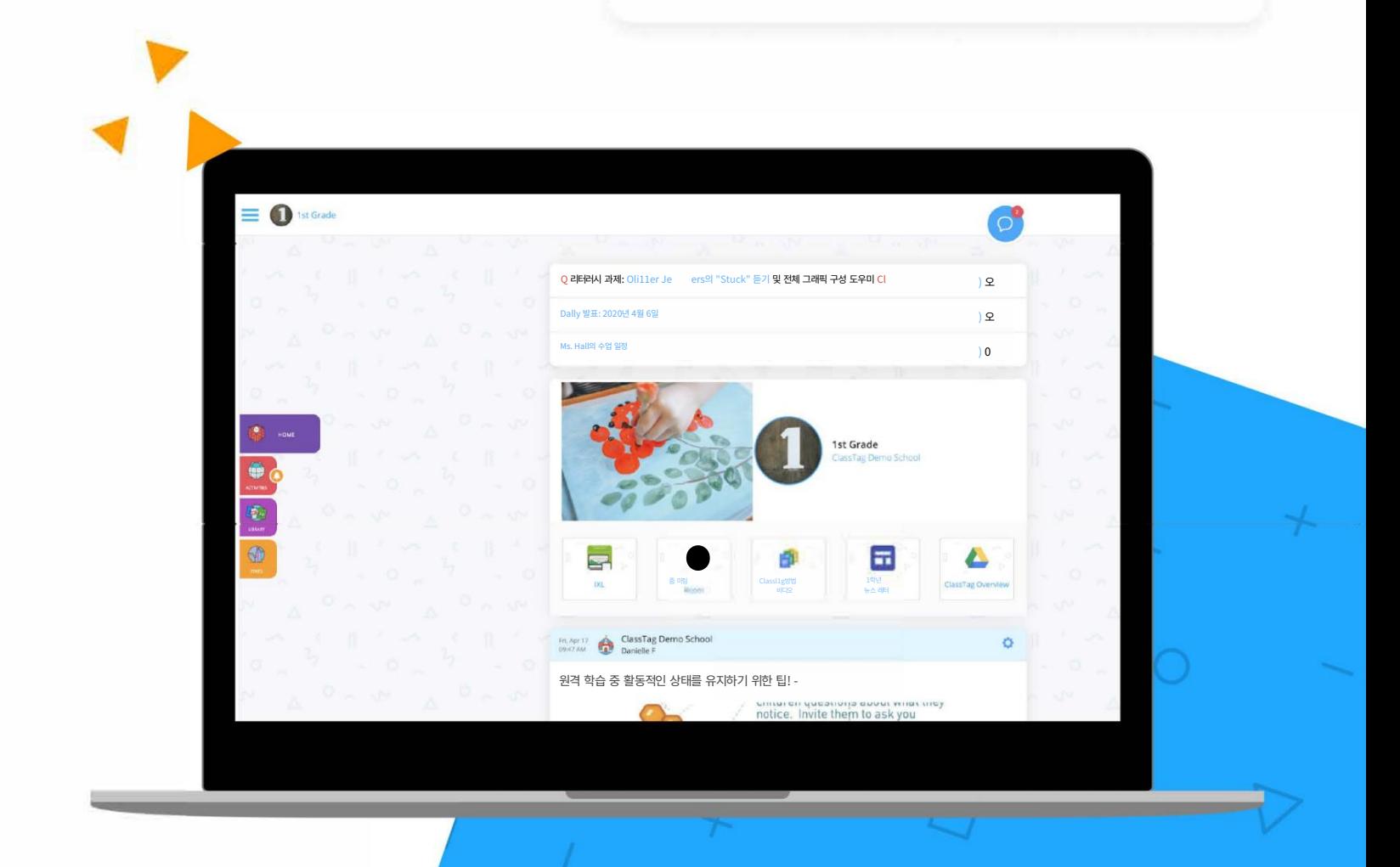

## iclasstag

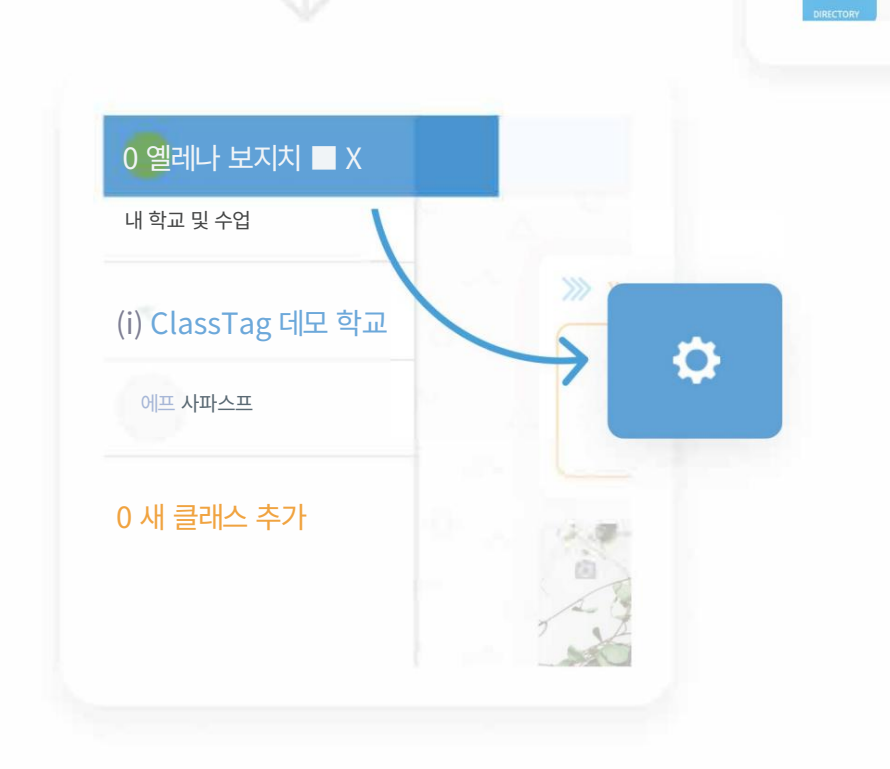

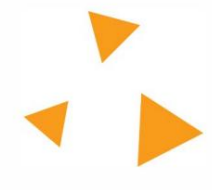

다음 단계

 $\bigcirc$ 

0 ClassTag 데모 학교

8 HOME

 $\bigoplus$ 

이 옵션을 찾으려면 세 줄을 클릭하여 사이드바 를 연 다음 설정(톱니바퀴) 아이콘을 선택합니다.

부모는 부모의 ClassTag 페이지 왼쪽 상단에 있는 "프로필 설정"을 선택하여 설정 및 기본 설정에 액세스할 수 있습니다.

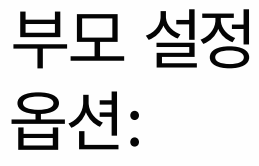

Machine Translated by Google

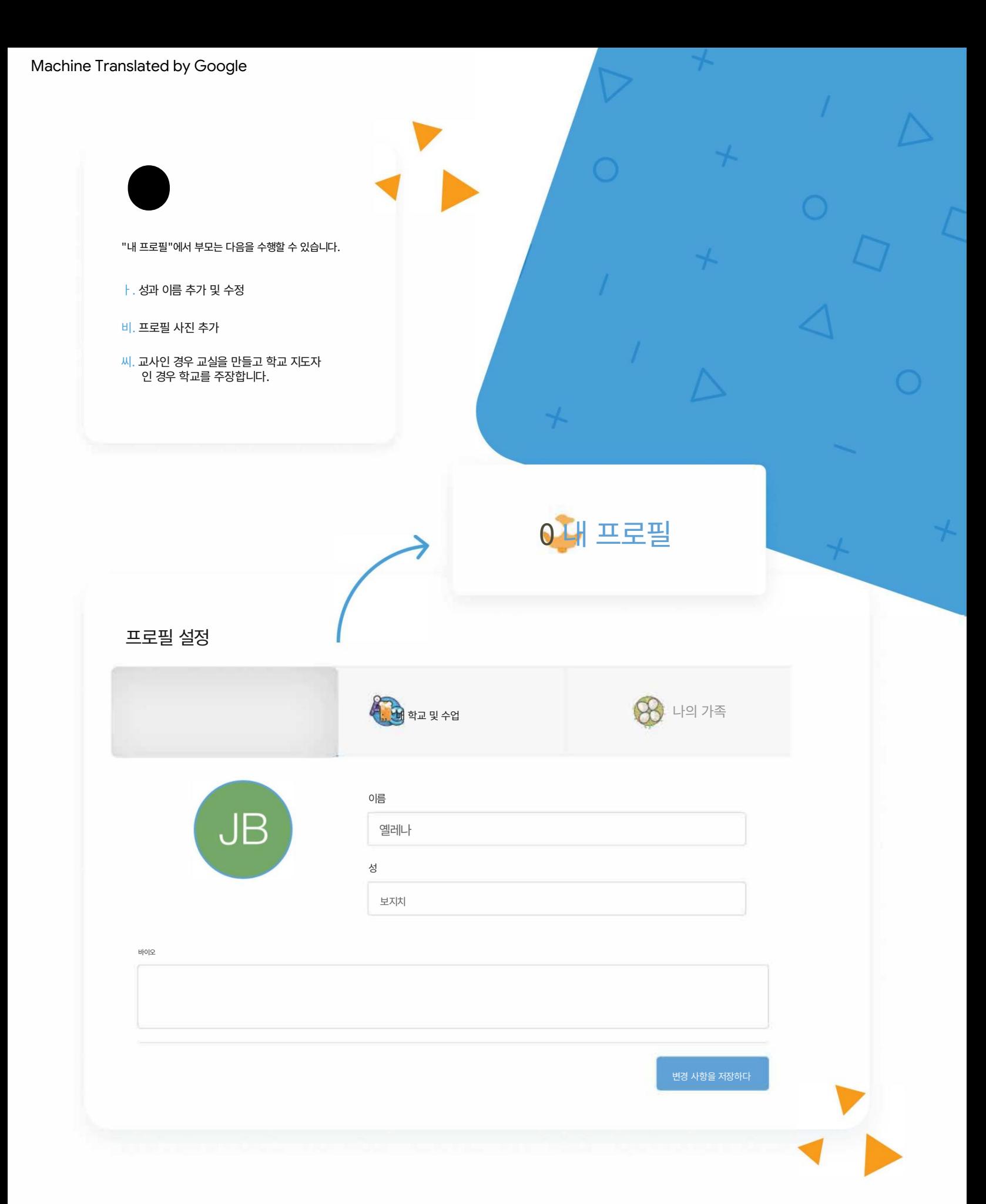

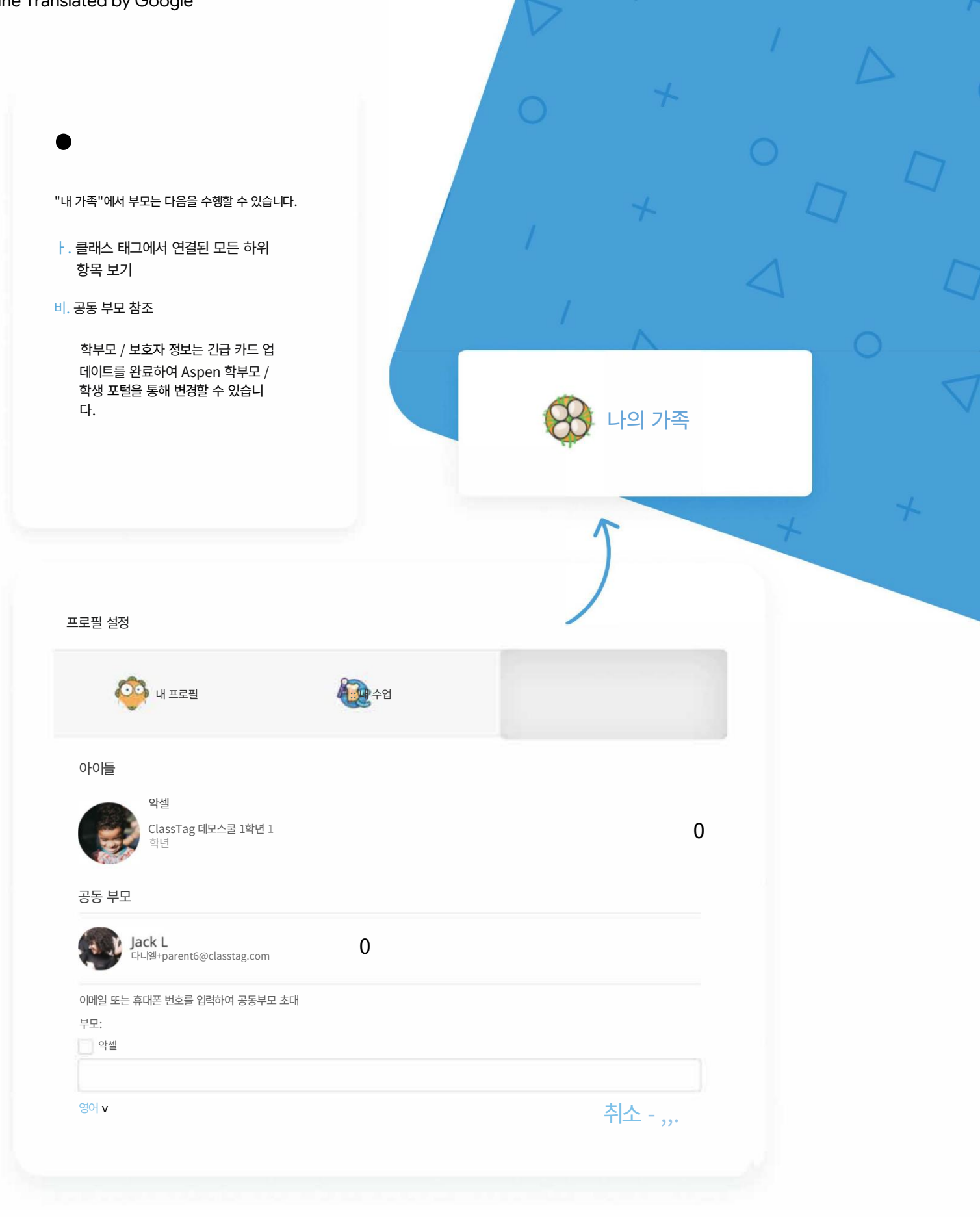

부모가 커뮤니케이션 설정을 편집하려면 클래스 태그 페이지의 왼쪽 상단 모서리에 있는 세 줄을 클릭하여 시작 하십시오.

그런 다음 '계정 설정'을 선택합니다. 편집할 수 있는 탭은 "계정 정 보"와 "커뮤니케이션"의 두 가지 탭입니다.

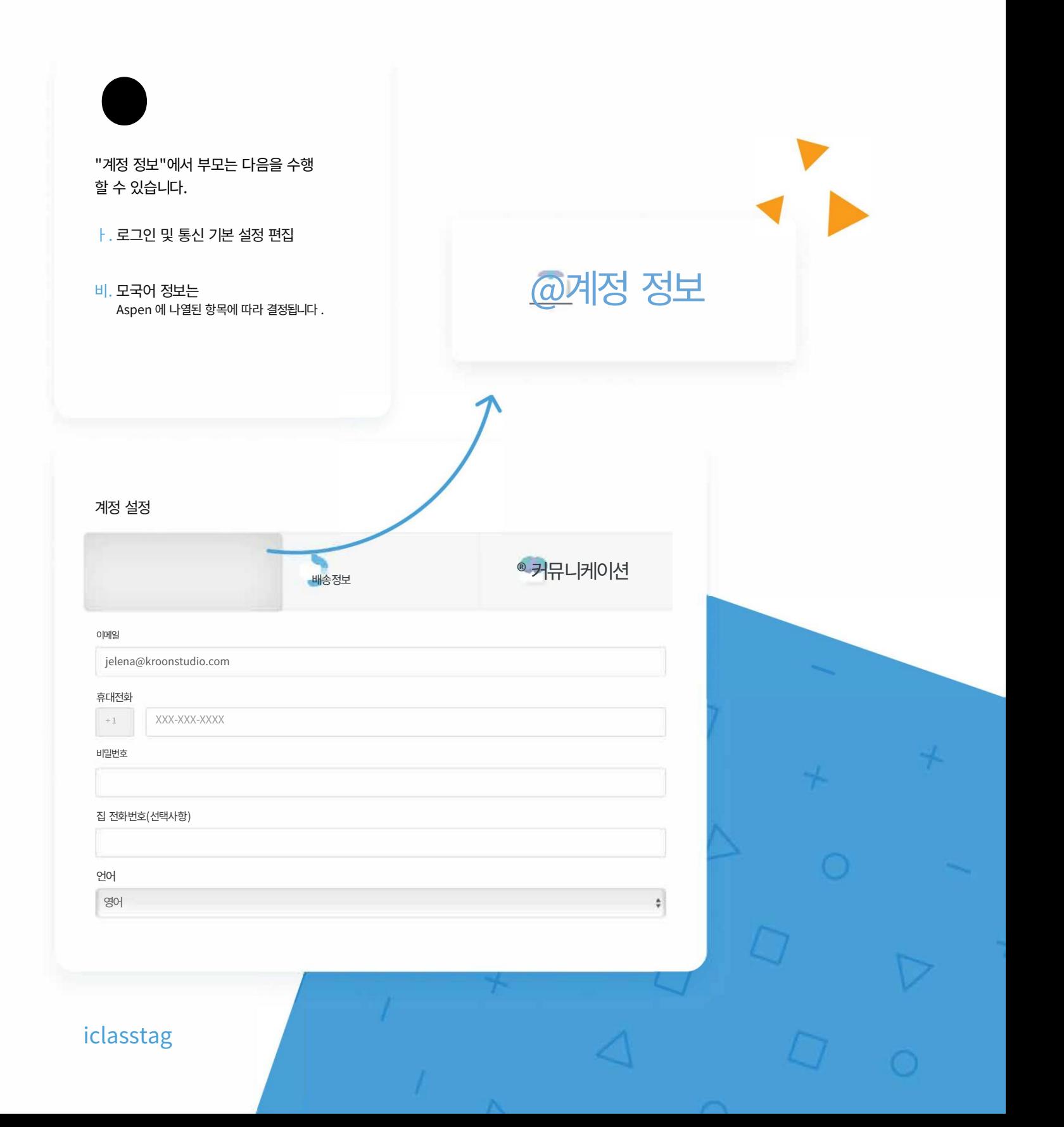

Machine Translated by Google

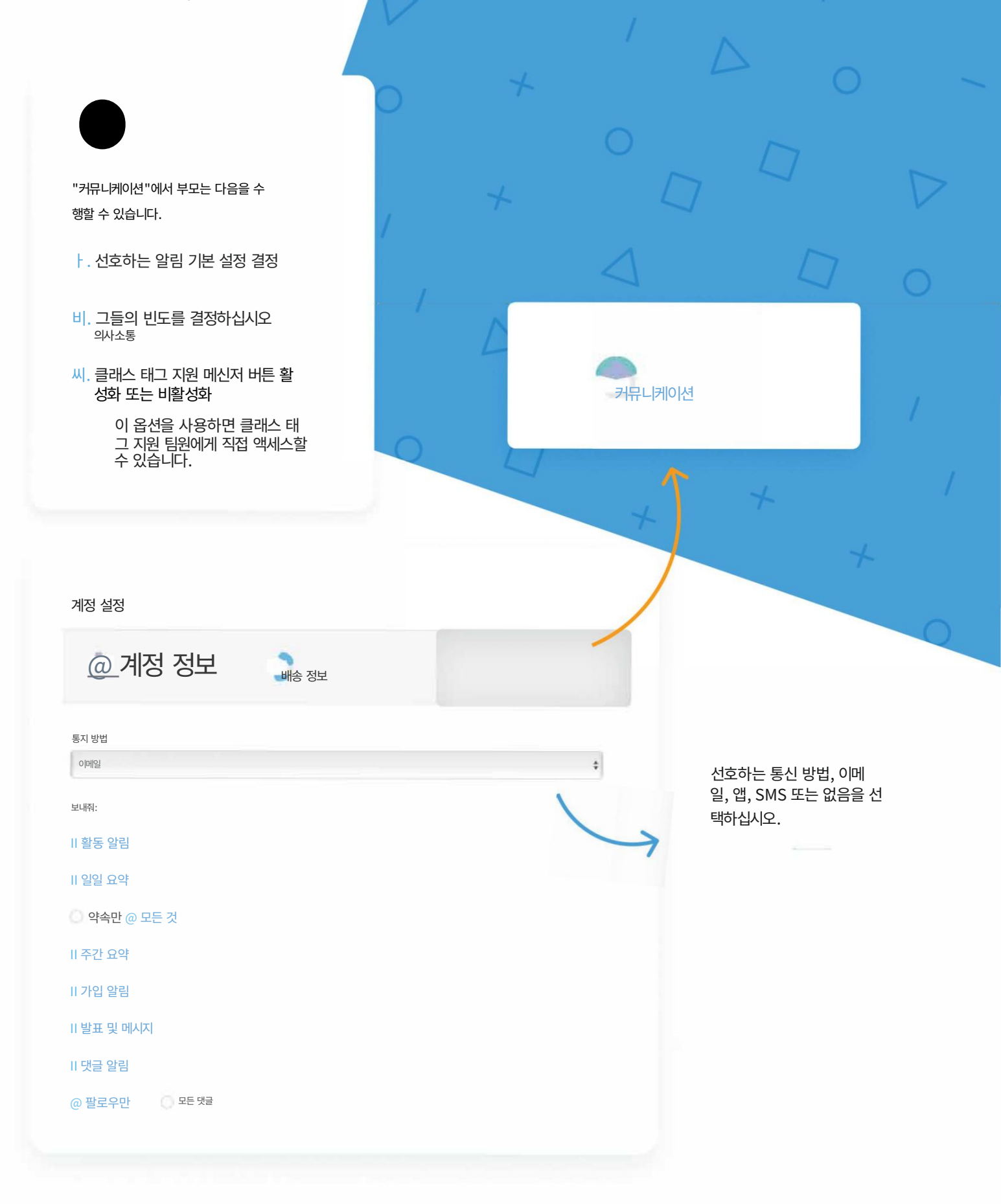